# **Security Camera**

Nume: Hristache Andrei-Robert Grupa: 333CB

#### **Introducere**

#### **Prezentare**

Proiectul presupune crearea unei camere video echipata cu un senzor de miscare care, la detectarea miscarii, va declansa un LED si va captura imagini la intervale regulate de 10 secunde, timp de 4 minute. Utilizatorul va avea la dispozitie un buton de oprire a LED-ului.

### **Ideea si Scopul**

Am avut mereu suspiciunea ca proprietara intra in apartamentul in care stau cu chirie in perioadele in care sunt plecat. Astfe am decis sa construiesc un sistem de securitate cu ajutorul caruia imi voi da seama cine a intrat in absenta mea.

## **Descriere generală**

Senzorul de mișcare va fi conectat la o pină digitală a plăcii Arduino și va fi setat să detecteze mișcarea. În momentul în care senzorul de mișcare este activat, se va declanșa un semnal care va declanșa LED-ul pentru a indica detectarea mișcării. Utilizatorul va putea apăsa butonul pentru a opri LED-ul. Placa Arduino va fi programată pentru a face o fotografie în momentul în care senzorul de mișcare este activat. Imaginea va fi stocată pe un card SD conectat la placa Arduino.

 $\pmb{\times}$ 

#### **Hardware Design**

Aici puneti tot ce tine de hardware design:

- Modul Camera OV7670
- Modul cititor card SD
- Modul infrarosu
- Card SD 4GB
- Buton
- Rezistente
- 2 x Breadboard
- ATMEGA328
- LED

#### **Software Design**

Descrierea codului aplicaţiei (firmware):

- mediu de dezvoltare: Arduino IDE
- librării şi surse 3rd-party : Arduino Wire.h și SD.h.
- algoritmi şi structuri :
- 1. setup(): În această funcție, pinii sunt configurați, bibliotecile sunt inițializate, iar camera este pregătită pentru utilizare. Inițializarea camerei include setarea modului de colorimetrie YUV422, setarea rezoluției la QVGA (320×240), și configurarea registrelor camerei pentru un flux corect de date.
- 2. loop(): Această funcție rulează continuu după ce setup() a fost executată. În cadrul acesteia, semnalul sonar este emis și apoi așteptăm întoarcerea lui. Timpul necesar acestui semnal să se întoarcă este folosit pentru a calcula distanța la obiect. Dacă un obiect este detectat în raza de acțiune setată, LED-ul se aprinde, iar camera începe să capteze imagini la intervale regulate de timp și să le salveze pe cardul SD. Această secvență continuă până când butonul este apăsat, semnalează oprirea prin stingerea LED-ului.

#### **Rezultate Obţinute**

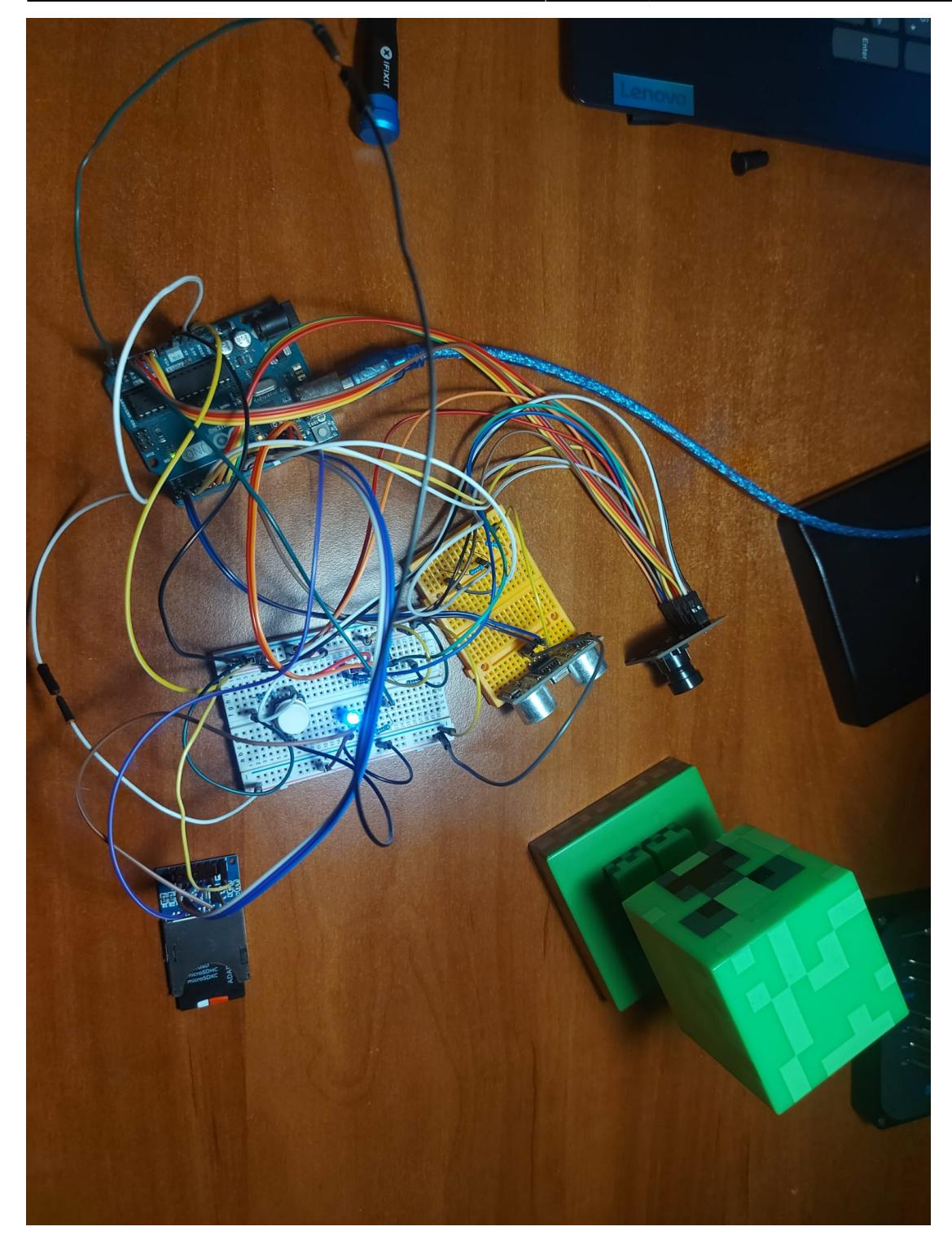

## **Concluzii**

Mi-am dat seama ce nu voi face nicioadata.

## **Download**

- security camera hristache andrei robert.zip → arhiva cu fisier ino
- [conversie\\_security\\_camera.zip](http://ocw.cs.pub.ro/courses/_media/pm/prj2023/drtranca/conversie_security_camera.zip) → arhiva cu fisier python care converteste raw to png
- [filmarea\\_proiect\\_security\\_camera.zip](http://ocw.cs.pub.ro/courses/_media/pm/prj2023/drtranca/filmarea_proiect_security_camera.zip) → filmare cu proiectul functional (led-ul se aprinde cand sezonrul simte obstacolul)

# **Jurnal**

- Am cumparat componentele (au venit mult mai repede decat ma asteptam)
- Am un prieten care m-a ajutat cu lipitul componentelor
- Am conectat componentele intre ele
- Am realizat ca nu este de mine partea de lipit/cablat
- M-am chinuit pana aproape am plans pentru a realiza codul necesar
- Am aflat pe data de 28 ca la ora 23:59 in aceeasi zi este deadline-ul
- Am incarcat documentatia pana in deadline ( am lucrat la ea incepand cu ora 23:00)
- Urmeaza sa fac o aranjare a cablurilor mult mai buna pentru PM Fest

#### **Bibliografie/Resurse**

- <https://www.arduino.cc/en/Reference/Wire>
- <https://www.arduino.cc/en/Reference/SD>
- <https://www.arduino.cc/en/Reference/pulseIn>
- <https://github.com/hardikkalasua/Electronics>

[Export to PDF](http://ocw.cs.pub.ro/?do=export_pdf)

From: <http://ocw.cs.pub.ro/courses/> - **CS Open CourseWare**

Permanent link: **<http://ocw.cs.pub.ro/courses/pm/prj2023/drtranca/andrei.hristache>**

Last update: **2023/05/31 15:30**

 $\pmb{\times}$